## Oracle Utilities Work and Asset Cloud Service Integration to Oracle Assets

User's Guide Release 23B F86513-01

October 2023

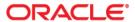

Oracle Utilities Work and Asset Cloud Service Integration to Oracle Assets User's Guide, Release 23B Copyright © 2000, 2023 Oracle and/or its affiliates.

## Contents

| Audience i Documentation and Resources i Updates to Documentation                                                                                                 |
|----------------------------------------------------------------------------------------------------|
| Updates to Documentation                                                                                                    |
| Documentation Accessibility ii Conventions iii Acronyms iii  Chapter 1  Overview 1-1  Integration Overview 1-2  Oracle Utilities Work and Asset Cloud Service 1-2 |
| Conventions                                                                                                    |
| Acronyms ii  Chapter 1  Overview                                                                                                    |
| Chapter 1  Overview                                                                                                    |
| Overview                                                                                                    |
| Overview                                                                                                    |
| Integration Overview                                                                                                    |
| Oracle Utilities Work and Asset Cloud Service                                                                                                    |
|                                                                                                    |
| Oracle Assets 1-3                                                                                                    |
| Oracle Integration Cloud 1-3                                                                                                    |
| Chapter 2                                                                                                    |
| Supported Features                                                                                                    |
| Business Terms 2-2                                                                                                    |
| Business Flows 2-3                                                                                                    |
| Business Processes 2-3                                                                                                    |
| Project Capital Asset Addition                                                                                                    |
| Fixed Asset Addition                                                                                                    |
| Project Capital Asset Adjustment2-4                                                                                                    |
| Fixed Asset Adjustment2-4                                                                                                    |
| Fixed Asset Retirement                                                                                                    |
| Functional Overview2-4                                                                                                    |
| WACS Asset File Generation Overview                                                                                                    |
| WACS-Oracle Assets Integration Overview                                                                                                    |
| Use Cases                                                                                                    |
| Chapter 3                                                                                                    |
| User Operations                                                                                                    |
| Creating Construction Work Orders in WACS                                                                                                    |
| Creating Construction Work Activities in WACS                                                                                                    |
| Adding Compatible Units                                                                                                    |
| Adding Timesheets                                                                                                    |
| Raising Material Requests                                                                                                    |
| Activity Reconciliation                                                                                                    |
| Chapter 4                                                                                                    |
| Data Relationships                                                                                                    |
| Oracle Utilities Work and Asset Cloud Service to Oracle Fusion ERP Cloud Synchronization                                                                          |
| Oracle Fusion ERP Cloud to Oracle Utilities Work and Asset Cloud Service Synchronization                                                                          |

| Appendix A                                    |     |
|-----------------------------------------------|-----|
| Considerations                                | A-1 |
| Appendix B                                    |     |
| Additional Information - Integration Concepts | B-1 |
| Oracle Utilities Work and Asset Cloud Service | B-2 |
| Oracle Assets                                 | B-2 |

## **Preface**

Welcome to the Oracle Utilities Work and Asset Cloud Service Integration to Oracle Assets User's Guide for release 23B.

This user's guide includes the information required for the integration to work effectively. It describes how to use the features in Oracle Utilities Work and Asset Cloud Service. It provides instructions for completing common tasks and provides descriptions of the fields, windows, buttons, and menus used to perform those tasks. The instructions and descriptions in this guide are based on the default product configuration for a user with full authority to use all functionality.

**Note:** The screenshots and images provided in this document are sample references based on the current release of Oracle Utilities Work and Asset Cloud Service Integration to Oracle Assets. They may change based on changes to UI in the future releases.

The preface includes the following:

- Audience
- Documentation and Resources
- Updates to Documentation
- Documentation Accessibility
- Conventions
- Acronyms

## **Audience**

This document is intended for anyone implementing the integration between Oracle Utilities Work and Asset Cloud Service and Oracle Assets.

## **Documentation and Resources**

For more information regarding this integration, foundation technology and the edge applications, refer to the following documents:

#### **Product Documentation**

| Resource                                                                                       | Location                                                                                   |
|------------------------------------------------------------------------------------------------|--------------------------------------------------------------------------------------------|
| Oracle Utilities Work and Asset Cloud<br>Service Integration to Oracle Assets<br>documentation | https://docs.oracle.com/en/industries/energy-<br>water/integrations-index.html             |
| Oracle Utilities Work and Asset Cloud<br>Service documentation                                 | https://docs.oracle.com/en/industries/energy-<br>water/work-asset-cloud-service/index.html |
| Oracle Assets documentation                                                                    | https://docs.oracle.com/en/cloud/saas/financials/<br>23c/faalm/index.html                  |

#### **Additional Documentation**

| Resource                                       | Location                                                                                                    |
|------------------------------------------------|----------------------------------------------------------------------------------------------------|
| Oracle Integration Cloud Service documentation | Refer to the OIC documentation at:<br>https://docs.oracle.com/en/cloud/paas/<br>integration-cloud/index.html                                                                                  |
| Oracle Support                                 | Visit My Oracle Support at https://<br>support.oracle.com regularly to stay informed about<br>updates and patches.                                                                            |
|                                                | Refer to the <i>Certification Matrix for Oracle Utilities Products (Doc ID 1454143.1)</i> on My Oracle Support to determine if support for newer versions of the listed products is included. |
|                                                | For more information, refer to the Oracle Utilities Integrations page at http://my.oracle.com/site/tugbu/productsindustry/productinfo/utilities/integration/index.htm                         |
| Oracle University for training opportunities   | https://education.oracle.com/                                                                                                    |

## **Updates to Documentation**

The complete Oracle Utilities Work and Asset Cloud Service Integration to Oracle Assets documentation set is available from Oracle Help Center at https://docs.oracle.com/en/industries/energy-water/index.html.

Visit My Oracle Support for additional and updated information about the product.

## **Documentation Accessibility**

For information about Oracle's commitment to accessibility, visit the Oracle Accessibility Program website at http://www.oracle.com/pls/topic/lookup?ctx=acc&id=docacc.

#### Access to Oracle Support

Oracle customers have access to electronic support for the hearing impaired. Visit: http://www.oracle.com/pls/topic/lookup?ctx=acc&id=info or http://www.oracle.com/pls/topic/lookup?ctx=acc&id=trs

## **Conventions**

The following text conventions are used in this document:

| Convention | Meaning                                                                                                    |
|------------|----------------------------------------------------------------------------------------------------|
| boldface   | Boldface type indicates graphical user interface elements associated with an action, or terms defined in text or the glossary.         |
| italic     | Italic type indicates book titles, emphasis, or placeholder variables for which you supply particular values.                          |
| monospace  | Monospace type indicates commands within a paragraph, URLs, code in examples, text that appears on the screen, or text that you enter. |

## **Acronyms**

The following terms are used in this document:

| Term        | Expanded Form                                 |
|-------------|-----------------------------------------------|
| OUWACS/WACS | Oracle Utilities Work and Asset Cloud Service |
| OUWAM/WAM   | Oracle Utilities Work and Asset Management    |
| ERP         | Enterprise Resource Planning                  |
| OA          | Oracle Assets                                 |
| CWO         | Construction Work Order                       |
| CWA         | Construction Work Activity                    |
| CU          | Compatible Unit                               |
|             |                                               |

| Term | Expanded Form                |
|------|------------------------------|
| OS   | Object Storage               |
| FBDI | File Based Data Import       |
| CWM  | Construction Work Management |

# Chapter 1

## Overview

This chapter provides an overview of Oracle Utilities Work and Asset Cloud Service, Oracle Assets, and Oracle Integration Cloud. It focuses on the functionality and business standpoint of each part of the integration. It includes the following:

- Integration Overview
- Oracle Utilities Work and Asset Cloud Service
- Oracle Assets
- Oracle Integration Cloud

## **Integration Overview**

This integration integrates asset transactions from Oracle Utilities Work and Asset Cloud Service to Oracle Assets. Based on whether these activities are tracked through projects or non-tracked, assets will be added, adjusted, and retired in Oracle Assets.

The integration allows for the passing of newly created or installed assets as project capital assets to the Oracle Project Costing module of Oracle Fusion Cloud ERP to determine the true cost of the asset.

Additionally, the integration supports the passing of capital spare assets to the Fixed Asset module and supports assets adjustments and retirements. It can be useful in tracking the status and value of fixed assets over time, which is important for financial and operational purposes.

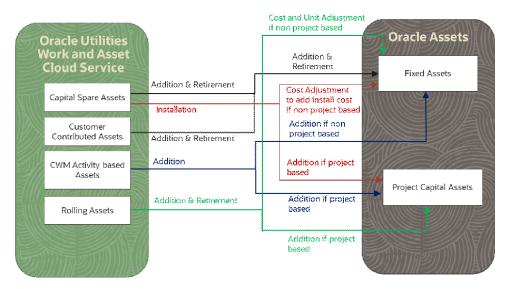

The three major components in this implementation are:

- Oracle Utilities Work and Asset Cloud Service
- Oracle Assets
- Oracle Integration Cloud

## **Oracle Utilities Work and Asset Cloud Service**

Oracle Utilities Work and Asset Cloud Service maintains information about assets, and various features and functions around managing those assets. The solution provides a means of recording asset acquisition, maintenance, procurement, installation, and removal.

Oracle Utilities Work and Asset Cloud Service provides functionality to manage the receipt, installation, maintenance, tracking, and removal of assets. The application also manages approval processing, tracks purchasing transactions, manages inventory and resources, and tracks costs, accounting, and financial transactions.

## **Oracle Assets**

Oracle Assets is the central repository of asset records primarily responsible for automating asset management and simplifying complex financial accounting tasks on assets. It is a part of Oracle Fusion Cloud Financials. It is a unified source of asset data that includes information from both external feeder systems, such as Oracle Utilities Work and Asset Cloud Service, and your Oracle Fusion applications. It gives global visibility into your assets, and offers data security, as well as function access.

Automated business flows can be used for various transactions to simplify routine asset management tasks:

- Asset additions
- Asset transfers
- Asset Retirements
- Reclassifications
- Financial adjustments
- Legacy data conversions

## **Oracle Integration Cloud**

Oracle Integration Cloud is a unified platform to integrate applications, automate processes, and create applications.

Using the Process Builder, business processes can be rapidly designed, automated, and managed in the cloud. Using integrations connects the applications into a continuous business flow. The integrations can be quickly developed and activated between both the applications that live in the cloud, and the applications still live on premises. The lookups help to match application specific codes between the two applications.

Integration Insights and Stream Analytics helps to simplify and extract business metrics and create custom dashboards.

# Chapter 2

## **Supported Features**

The integration between Oracle Assets and Oracle Utilities Work and Asset Cloud Service helps to automate the flow of assets and related information between the two applications.

For more information about the functionality, refer to the *Oracle Utilities Work and Asset Cloud Service Integration to Oracle Assets Configuration Guide* included in this release. The documentation is available on Oracle Help Center at: https://docs.oracle.com/en/industries/energy-water/integrations-index.html

This chapter includes the following:

- Business Terms
- Business Flows
- Business Processes
- Functional Overview
- Use Cases

## **Business Terms**

The following table lists the business terms used in the document across the applications:

| Term                          | Definition                                                                                                    |  |  |
|-------------------------------|----------------------------------------------------------------------------------------------------|--|--|
| Oracle Fusion ERP             | Oracle Fusion ERP                                                                                                    |  |  |
| Fixed Assets                  | tems that a company plans to use in the long term to help generate income.                                                                                                    |  |  |
| Asset Book                    | Holds the assets, allows access, and supports financial accounting to relevant ledger.                                                                                                    |  |  |
| Project Capital Asset         | The cost of asset handling (capitalization/retirement) eventually to be transferred to fixed assets.                                                                                                    |  |  |
| Asset Category                | Groups assets by financial information in relevant categories.                                                                                                    |  |  |
| Expense Account               | Account where the depreciation expenses get booked.                                                                                                    |  |  |
| Asset Location                | Flex field to group and track assets by physical location.                                                                                                    |  |  |
| Project                       | Enables project managers to effectively oversee their projects, assess progress against predetermined milestones and budgets, staff their projects with appropriate talent, and quickly generate a wide variety of reports. |  |  |
| Task                          | A logical breakdown of project work into one or more tasks.                                                                                                    |  |  |
| Oracle Utilities Work and Clo | Oracle Utilities Work and Cloud Service                                                                                                    |  |  |
| Compatible Unit               | Identifies the resources necessary to install or remove assets as they relate to construction work.                                                                                                    |  |  |
| Construction Work Order       | A collection of activities involved in performing the actual work at the construction location.                                                                                                    |  |  |
| Construction Work Activity    | Specific tasks on the work order that need to be completed for the construction job.                                                                                                    |  |  |
| Activity Reconciliation       | Reconciliation of costs and assets occur once the work activities are closed.                                                                                                    |  |  |
| Capital Spare Asset           | Asset purchased for inventory.                                                                                                    |  |  |
| Customer Contributed Asset    | Asset installed by the customer and transferred to utility.                                                                                                    |  |  |
| Tracked Asset                 | Asset tracked individually in Oracle Assets and are created or installed through CWM activity.                                                                                                    |  |  |
| Timesheet                     | Records the time that the labor resources spend working on activities or work orders.                                                                                                    |  |  |
| Rolling Asset                 | Similar assets grouped together and tracked as a single rolling asset in Oracle Assets.                                                                                                    |  |  |

## **Business Flows**

This integration supports the following business flows:

- Project Capital Asset Addition (Oracle Utilities Work and Asset Cloud Service initiated)
- Fixed Asset Addition (Oracle Utilities Work and Asset Cloud Service initiated)
- Project Capital Asset Adjustment (Oracle Utilities Work and Asset Cloud Service initiated)
- Fixed Asset Adjustment (Oracle Utilities Work and Asset Cloud Service initiated)
- Fixed Asset Retirement (Oracle Utilities Work and Asset Cloud Service initiated)

The following diagram illustrates the business flows supported in this integration:

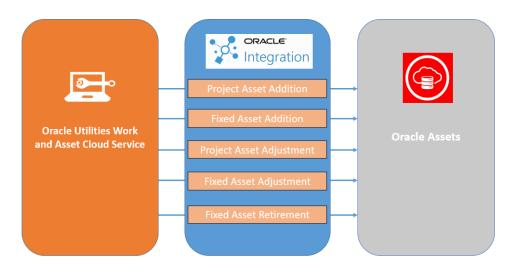

## **Business Processes**

The integration includes the following business processes:

- Project Capital Asset Addition
- Fixed Asset Addition
- Project Capital Asset Adjustment
- Fixed Asset Adjustment
- Fixed Asset Retirement

## **Project Capital Asset Addition**

This feature integrates tracked project asset additions from Oracle Utilities Work and Asset Cloud Service to project capital assets in Oracle Fusion Cloud ERP. The integration creates project asset and assignment definition in Oracle Assets through Project Asset and Assignment FBDI.

#### **Fixed Asset Addition**

This feature integrates Non-Project Asset Addition from Oracle Utilities Work and Asset Cloud Service to Fixed Assets in Oracle Fusion Cloud ERP. The assets added in Oracle Utilities Work and Asset Cloud Service without an associated project will be integrated as an addition of Fixed Assets in Oracle Fusion Cloud ERP.

## **Project Capital Asset Adjustment**

This feature integrates project-based capital spare installation and rolling assets addition and retirements from Oracle Utilities Work and Asset Cloud Service to Project Capital Asset Adjustment in Oracle Fusion Cloud ERP. Project asset and assignment are created in Oracle Assets if they do not exist. The unit adjustment is done through Fixed Asset Mass Adjustment FBDI. The project asset cost adjustment will be derived from project transactions by standard project processes of Oracle Fusion Cloud ERP and not in the scope of this integration.

#### **Fixed Asset Adjustment**

This feature integrates non-project-based capital spare asset installation and rolling assets addition and retirements from Oracle Utilities Work and Asset Cloud Service to Oracle Assets as Fixed Asset Adjustments. The asset cost is adjusted through Fixed Asset Mass Adjustment FBDI if it is not zero. Asset quantity (units) is adjusted through Fixed Asset Mass Transfer FBDI if it is not zero.

#### **Fixed Asset Retirement**

This feature integrates Asset Retirements from Oracle Utilities Work and Asset Cloud Service to Fixed Asset retirement in Oracle Fusion Cloud ERP. Asset Retirements of individually tracked assets in Oracle Utilities Work and Asset Cloud Service will be integrated as Asset Retirements in Oracle Assets through Fixed Assets Mass Retirement FBDI.

## **Functional Overview**

This section focuses on the functionality of the business processes in this integration.

Assets created, adjusted, or retired in Oracle Utilities Work and Asset Cloud Service are synchronized with assets in Oracle Fusion Cloud ERP. The assets can be project-based or non-project based. The project-based assets are synchronized with Oracle Fusion Cloud ERP project capital assets, whereas the non-project assets are directly synchronized with Fusion Fixed Assets. The Asset Retirements from Oracle Utilities Work and Asset Cloud Service are directly integrated with fixed assets.

- WACS Asset File Generation Overview
- WACS-Oracle Assets Integration Overview

#### **WACS Asset File Generation Overview**

In Oracle Utilities Work and Asset Cloud Service, project assets are created through Construction Work Management (CWM) Activity. The ERP project holding the project assets has a corresponding Oracle Utilities Work and Asset Cloud Service project. The Oracle Utilities Work and Asset Cloud Service activity is attached to a Oracle Utilities Work and Asset Cloud Service project that can be a part of the project hierarchy. The top level Oracle Utilities Work and Asset Cloud Service project has an ERP reference number that is populated as the **ERP Project Number**. The Oracle Utilities Work and Asset Cloud Service activity holds information about the **ERP Task Number**.

The asset additions, adjustments, and retirements data from Oracle Utilities Work and Asset Cloud Service will be generated as a single text file.

The high-level design for the WACS Fixed Assets Extract batch job is as floows:

Asset Retirement Data

For asset retirements, if the Fixed Asset Number is provided at the compatible unit (CU), then:

- Extract the data with action = C (Adjustment).
- Else, extract the data action = R (Retirement).
- Capital Spare Receipt Data

All new capital spare asset receipts are added as asset addition data with action = A.

Capital Spare Return

All capital spare asset returns are added as asset retirement data with action = R.

Activity Reconciliation

From the activity reconciliation data, one entry each is created for constructed and contributed assets. The logic is as follows:

- If Asset ID is populated on record, then:
  - If the asset is capital spare, extract data with action = C and quantity = 0
  - Else
    - If Fixed Asset Number is provided at CU, extract data with action =
      C (Assets tracked individually in Oracle Utilities Work and Asset
      Cloud Service but as rolling assets in Oracle Cloud Fusion ERP)
    - Else,

Extract data with action = A (created as part of CWA or installed)

Else (no Asset ID is populated)

Extract Data with action = C, Fixed Asset Number is picked from CU (Assets not tracked in Oracle Utilities Work and Asset Cloud Service but as rolling assets in Oracle Cloud Fusion ERP)

## **WACS-Oracle Assets Integration Overview**

The following diagram illustrates the integration flow between Oracle Utilities Work and Asset Cloud Service and Oracle Assets:

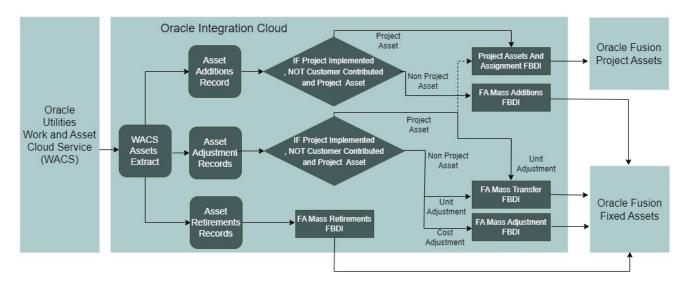

The complete flow of the integration is described as follows:

- Integration reads the Oracle Utilities Work and Asset Cloud Service Asset File and reads the action value for each record
  - If action = A (asset addition record), then:
    - If Project Implemented flag is set to 'Yes', asset is not customer contributed and asset record has project attributes, then:
      - Create project asset and assignment using Project Asset and Assignment FBDI.
    - Else:
      - Create fixed asset using FA Mass Addition FBDI.
  - If action = C (asset adjustment record)
    - If Project Implemented flag is set to 'Yes', asset is not customer contributed and asset record has project attributes, then:
      - Create project asset and assignment using Project Asset and Assignment FBDI if project asset does not exist.
      - If quantity is not zero, then adjust the quantity using FA Mass Transfer FBDI.
    - Else:
      - If quantity is not zero, then adjust the quantity using FA Mass Transfer FBDI.
      - If cost is not zero, then adjust the cost using FA Mass Adjustment FBDI.
  - If action = R (asset retirement record)
    - Cost Retire the asset using FA Mass Retirement FBDI.

#### **Use Cases**

This section describes a scenario that illustrates a mix of use cases for this integration.

- Use Case 1: Project Asset Addition Tracked Asset Addition
- Use Case 2: Fixed Asset Addition Capital Spare Asset Addition
- Use Case 3: Project Asset Adjustment Rolling Asset (Poles) Addition
- Use Case 4: Fixed Asset Adjustment Rolling Asset (Poles) Retirement
- Use Case 5: Fixed Asset Retirement Tracked Asset Retirement

#### Use Case 1: Project Asset Addition - Tracked Asset Addition

This use case is carried out as follows:

- The Construction Work Management activity and planned asset will be created in Oracle Utilities Work and Asset Cloud Service. The Oracle Fusion Cloud ERP task information will be on the Oracle Utilities Work and Asset Cloud Service activity and Oracle Fusion Cloud ERP project information will be the top Oracle Utilities Work and Asset Cloud Service project in the project hierarchy of project assigned to the activity.
- 2. All labour, material, and equipment resources will be planned and entered in Oracle Fusion Cloud ERP.
- 3. Utility crew will execute and complete activity.
- 4. Activity will be marked as complete in Oracle Utilities Work and Asset Cloud Service and activity reconciliation will be carried out at appropriate stage.
- 5. The WACS Fixed Asset Batch Extract job will run to extract the asset information in Oracle Utilities Work and Asset Cloud Service Asset file as asset addition record with project information.
- 6. The integration will read the Oracle Utilities Work and Asset Cloud Service Asset file and create the project asset and assignment information in Oracle Fusion Cloud ERP using project asset and assignment FBDI.
- 7. The project asset and assignment record will be reviewed, cost assigned, and then project asset will be transferred to fixed asset.

#### The following diagram illistrates this use case:

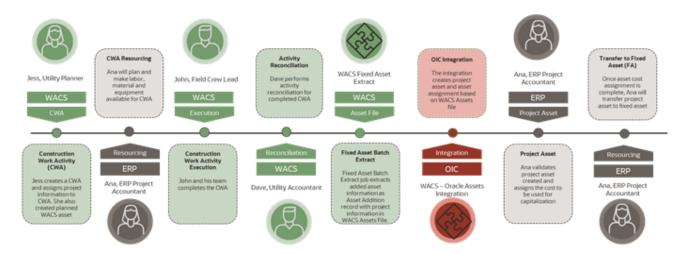

#### Use Case 2: Fixed Asset Addition - Capital Spare Asset Addition

This use case is carried out as follows:

- 1. Capital spare asset will be purchased, received, and added to inventory in Oracle Utilities Work and Asset Cloud Service.
- The WACS Fixed Asset Batch Extract process will extract the capital spare asset information and added to the Oracle Utilities Work and Asset Cloud Service Asset file.
- 3. The integration will read the capital spare asset information from the Oracle Utilities Work and Asset Cloud Service Asset file and create fixed asset record in Oracle Fusion Cloud ERP using FA Mass Addition FBDI.

The following diagram illistrates this use case:

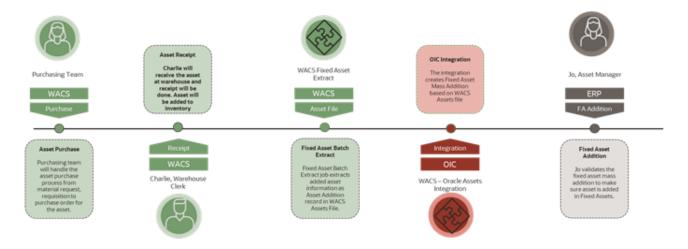

## Use Case 3: Project Asset Adjustment - Rolling Asset (Poles) Addition

This use case is carried out as follows:

- The Construction Work Management activity and planned asset will be created in Oracle Utilities Work and Asset Cloud Service. The Oracle Fusion ERP Cloud task information will be on the Oracle Utilities Work and Asset Cloud Service activity and the Oracle Fusion ERP Cloud project information will be the top Oracle Utilities Work and Asset Cloud Service project in the project hierarchy of projects assigned to the activity.
- All labour, material, and equipment resources will be planned and entered in Oracle Fusion ERP Cloud.
- 3. Utility crew will execute and complete the activity.
- 4. Activity will be marked as complete in Oracle Utilities Work and Asset Cloud Service and activity reconciliation will be carried out at the appropriate stage.
- 5. The WACS Fixed Asset Batch Extract job will run to extract the asset information in the WACS Asset file as asset addition record with project information.
- This integration will read the WACS Asset file and create the project asset and assignment information in Oracle Fusion ERP Cloud using project asset and assignment FBDI.
- 7. The project asset and assignment record will be reviewed, cost assigned, and then the project asset will be transferred to fixed asset.

The following diagram illistrates this use case:

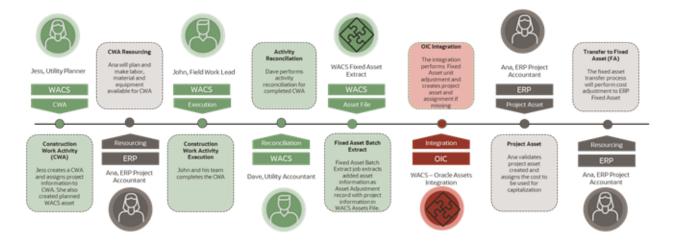

## Use Case 4: Fixed Asset Adjustment - Rolling Asset (Poles) Retirement

This use case scenario will be carried out as follows:

- 1. The rolling assets are grouped together as a single fixed asset in Oracle Fusion ERP Cloud.
- 2. The rolling asset will be retired in Oracle Utilities Work and Asset Cloud Service.
- 3. The WACS Fixed Asset Extract job will pick the retirement record and put it in the WACS Asset file as an adjustment record with change in unit (-1).

4. The integration will pick the asset adjustment record and create unit adjustment using FA Mass Transfer FBDI and corresponding cost will be adjusted proportionally (new cost = current cost - (current cost \* (current quantity - 1)/ (current quantity)) using FA Mass Cost Adjustment FBDI.

The following diagram illistrates this use case:

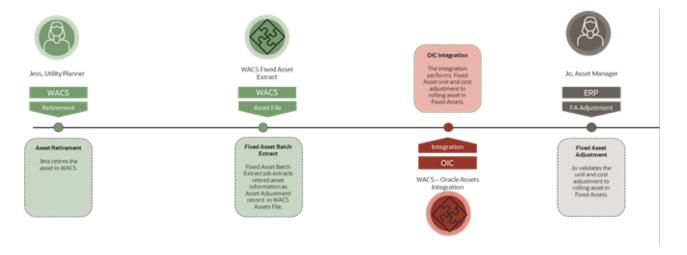

#### Use Case 5: Fixed Asset Retirement - Tracked Asset Retirement

This use case scenario will be carried out as follows:

- 1. The tracked asset will be retired in Oracle Utilities Work and Asset Cloud Service.
- 2. The WACS Fixed Asset Extract job will pick the retirement record and put it in the WACS Asset file as retirement record.
- 3. The integration will pick the asset retirement record and retire the asset in Oracle Fusion ERP Cloud (cost retirement) using FA Mass Retirement FBDI.

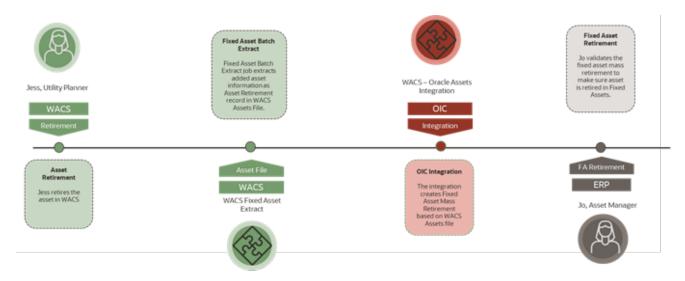

# Chapter 3

## **User Operations**

This chapter describes the following user operations and the steps to perform those operations:

- Creating Construction Work Orders in WACS
- Creating Construction Work Activities in WACS
- Adding Compatible Units
- Adding Timesheets
- Raising Material Requests
- Activity Reconciliation

## **Creating Construction Work Orders in WACS**

Construction Work Orders are a collection of activities involved in performing the actual work at the construction location.

To create a construction work order:

- 1. Login to Oracle Utilities Work and Asset Cloud Service.
- 2. Navigate to the **Construction Work Order** page and click **Add**.
- 3. Enter the relevant **Description**.
- 4. Select the suitable Work Priority.
- 5. Enter the **Project ID**.
- 6. Click Create.

## **Creating Construction Work Activities in WACS**

Construction Work Activities are the specific tasks on the work order that need to be completed for the construction job.

To create a construction work activity:

- 1. Login to Oracle Utilities Work and Asset Cloud Service.
- 2. Navigate to the **Construction Work Activity** page and click **Add**.
- 3. Select an **Activity Type** and click **OK**.
- 4. Enter the **Construction Work Order Activity** value created in the Creating Construction Work Orders in WACS section.
- 5. Enter the **Description**.
- 6. Enter the Work Location.
- 7. In the **Reconciliation** section, select **Approval Profile**.

**Note**: Make sure to select the **Approval Profile**. Else, you will not be able to close the **Activity Reconciliation**.

- 8. Enter the **Cost Center**.
- 9. Click Create.

## **Adding Compatible Units**

A compatible unit identifies the resources necessary to install/remove assets as they relate to construction work.

To add a compatible unit:

- 1. After creating the construction work activity, navigate to the **Construction Locations** tab.
- 2. Click **Add Location** and then add the **Work Location**.
- 3. Against the location, click **Add CU**.
- 4. Provide the **CU ID**, **Quantity**, **Responsible Party**, and **Cost Center**.

- 5. Approve the construction work order. Make sure the status is active.
- 6. Click Finish.

## **Adding Timesheets**

Timesheets record the time that the labor resources spend working on activities or work orders. Time entries can then be processed to provide workers with proper compensation for their work.

To add a timesheet:

- 1. Login to Oracle Utilities Work and Asset Cloud Service.
- 2. Navigate to the **Timesheet** page and click **Add Timesheet**.
- 3. Select **Employee** and click **Save**.
- 4. Enter the values in the CWA ID and Craft fields, and then click Save.
- 5. Submit the timesheet for approval.
- 6. Run the "W1-TMST" batch job.
- 7. When the status of the timesheet changes to "Posted", to verify it, navigate to the **Cost** tab on the **Construction Work Agreement** page.

## **Raising Material Requests**

To add a matrial request:

- 1. Make sure the construction work activity is in the 'active' state.
- 2. Add the material request.
- 3. Select the storeroom associated with the stock item.
- 4. Enter the **CWA ID**.
- 5. Add the material.
- 6. Click **Complete**. The cost should be reflected in the **Cost** tab on the **Construction Work Activity** page.

## **Activity Reconciliation**

Reconciliation of costs and assets occur after the work activities are closed.

To add an activity reconciliation:

- 1. Create a construction work order in Oracle Utilities Work and Asset Cloud Service. Refer to the Creating Construction Work Orders in WACS section for instructions.
- 2. Create a construction work activity in Oracle Utilities Work and Asset Cloud Service. Refer to the Creating Construction Work Activities in WACS section for instructions.
- 3. Add a compatible unit. Refer to the Adding Compatible Units section for instructions.

- 4. Approve the construction work order. make sure the status is 'Active'.
- 5. Click **Finish** and then click **Complete**.
- 6. Close the construction work agreement. The **Activity Reconciliation** link will be visible in the **Reconciliation** section.
- 7. Click **Approve**. Make sure the **Status** is 'Closed'.
- 8. If a record is created in Financial Transaction, then it is successful.

# Chapter 4 Data Relationships

Both the applications should be synchronized to make sure the data is correlated in the applications to maintain data integrity. This chapter focuses on the following synchronizations:

- Oracle Utilities Work and Asset Cloud Service to Oracle Fusion ERP Cloud Synchronization
- Oracle Fusion ERP Cloud to Oracle Utilities Work and Asset Cloud Service Synchronization

# Oracle Utilities Work and Asset Cloud Service to Oracle Fusion ERP Cloud Synchronization

Make sure the following synchronization is in place to maintain data integrity:

Asset Synchronization

#### **Asset Synchronization**

This synchronization creates/updates/retires assets from Oracle Utilities Work and Asset Cloud Service to Oracle Fusion ERP Cloud. It ensures creating the fixed and project assets in Oracle Fusion ERP Cloud, update the asset cost and unit values, and retire the fixed asset in Oracle Fusion ERP Cloud.

# Oracle Fusion ERP Cloud to Oracle Utilities Work and Asset Cloud Service Synchronization

If the following synchronizations are not already available, peform them manually.

- Project Synchronization
- Sub Project Synchronization
- Asset Synchronization

#### **Project Synchronization**

The project created in Oracle Fusion ERP Cloud has to be updated/linked manually. The Oracle Utilities Work and Asset Cloud Service project has an Oracle Fusion ERP Cloud **Reference Number** populated as the Oracle Fusion ERP Cloud **Project Number**. This is supposed to be a parent project.

#### **Sub Project Synchronization**

The sub-project created in Oracle Fusion ERP Cloud has to be updated/linked manually. The Oracle Fusion ERP Cloud **Project Tasks** are mapped to the sub-project in Oracle Utilities Work and Asset Cloud Service and the Oracle Utilities Work and Asset Cloud Service sub-project has an Oracle Fusion ERP Cloud **Reference Number** populated as the Oracle Fusion ERP Cloud **Task Number**. The Oracle Utilities Work and Asset Cloud Service activities will be linked to their related sub-projects.

#### **Asset Synchronization**

When the asset addition request from Oracle Utilities Work and Asset Cloud Service to Oracle Fusion ERP Cloud is sent, the asset is created in Oracle Fusion ERP Cloud. The **Asset Number** from Oracle Fusion ERP Cloud has to be updated manually in the Oracle Utilities Work and Asset Cloud Service **Fixed Asset Number**.

# Appendix A

## Considerations

Following are the considerations and known limitations in this integration:

- The project asset cost adjustment will be derived from project transactions by standard project processes of Oracle Fusion ERP Cloud and not in scope of this integration.
- Make sure the Asset Badge Number entered in Oracle Utilities Work and Asset Cloud Service is not more than 15 characters as the Oracle Fusion ERP Cloud Tag Number field accepts a maximum of 15 characters.

# Appendix B

## **Additional Information - Integration Concepts**

This chapter includes additional information about terms and concepts required for this integration. It describes examples of several use cases and defines key terms for the following:

- Oracle Utilities Work and Asset Cloud Service
- Oracle Assets

## **Oracle Utilities Work and Asset Cloud Service**

This section describes the following processes executed/configured in Oracle Utilities Work and Asset Cloud Service:

Batch Process

#### **Batch Process**

The following batch job submission will generate the Fixed Asset file in Oracle Utilities Work and Asset Cloud Service file server or Object Storage based on the cloud/on-premises configuration. The batch can be scheduled or run manually.

Schedule the "ERP Fixed Asset Extract (W1-ERPFA)" batch process to run at an appropriate time of day to send the Fixed Assets data to Oracle Fusion ERP Cloud.

Make sure the batch parameters are configured accurately to send the asset data to Oracle Fusion ERP Cloud.

• fileIntegrationType: W1-ERPFAExtract

fileName: ERPFA\_{BC}\_{BN}\_{TN}.csv

• filePath: tmp/ (this is the relative path)

• fileFormat: CSV

## **Oracle Assets**

This section describes the following processes executed/configured in Oracle Assets:

- Scheduled Processes
- Fixed Assets
- Project Assets

#### **Scheduled Processes**

When an FBDI process is invoked, access the related scheduled processes as follows:

- 1. Login to Oracle Fusion ERP Cloud.
- 2. Navigate to **Tools** > **Schedules Processes**. By default, it displays the list of recent jobs.

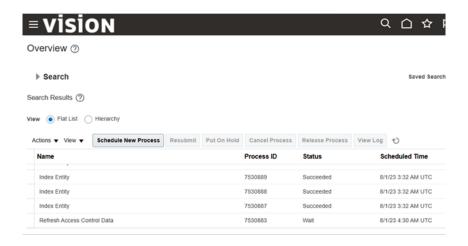

3. To verify the status of a particular job, in the **Search** pane, enter the **Process ID** and search.

**Note**: The Process ID can be retrieved from the Integration process flow trace.

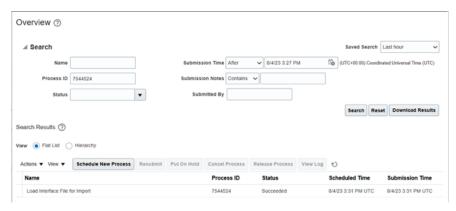

#### **Fixed Assets**

When non-project asset addition data is sent from Oracle Utilities Work and Asset Cloud Service to Oracle Fusion ERP Cloud, the asset added in Oracle Fusion ERP Cloud is displayed on the **Fixed Asset** page.

Assets in 'NEW' status can be found under **Fixed Assets** > **Assets**.

To verify the assets posted, navigate to **Fixed Assets** > **Asset Inquiry**.

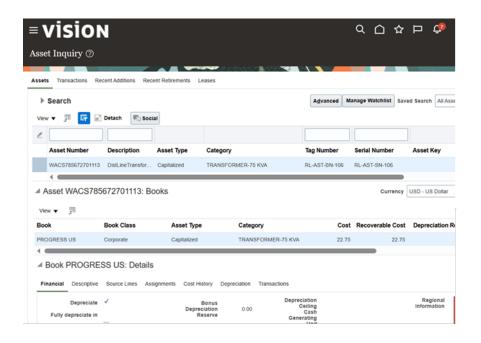

#### **Project Assets**

After the project asset data is sent from Oracle Utilities Work and Asset Cloud Service to Oracle Fusion ERP Cloud, verify it as follows:

- 1. Navigate to **Projects** > **Assets**.
- 2. On the **Task** menu, click **Manage Capital Projects**.

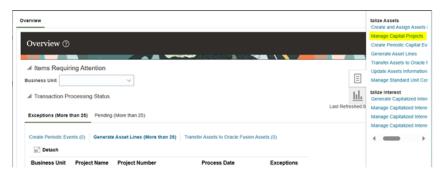

3. Select the project.

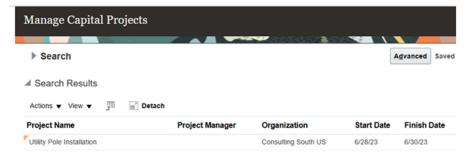

4. From the **Actions** menu, click **Manage Capital Assets**. A list of assets associated to the selected project are displayed.

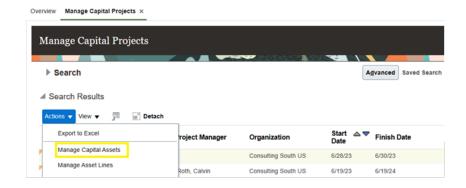

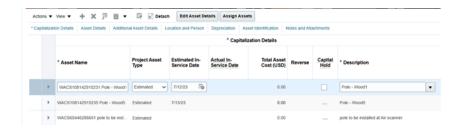